# **Using PHP with mod\_fcgid**

BY MICHAEL STUCKI

*The upcoming version 4.2 of TYPO3 will depend on PHP 5.2. Here is some help on migrating your server.*

# **Index of Contents**

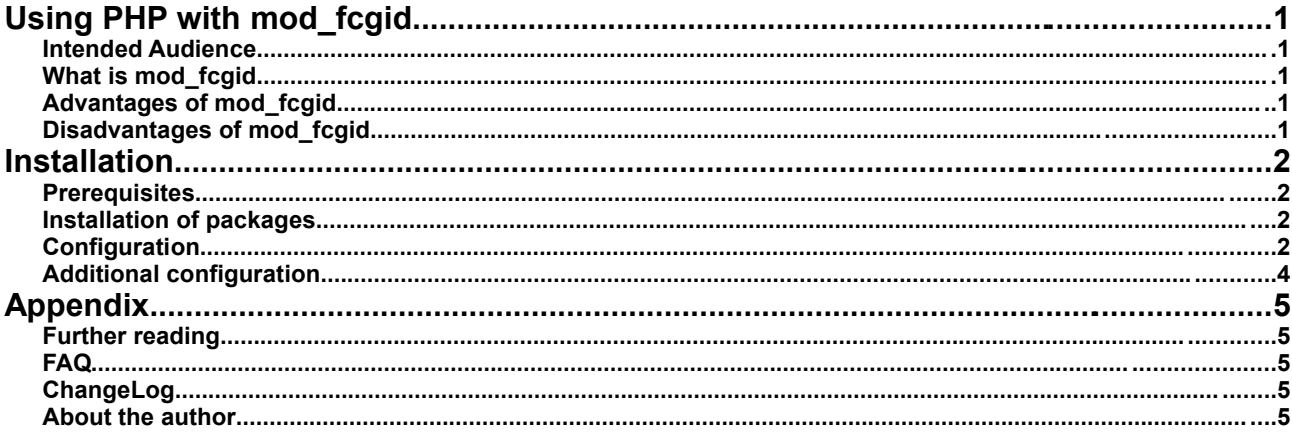

#### **Intended Audience**

This howto explains how to run PHP as a process which runs independently from Apache. It is written for server administrators who want to use a flexible and at the same time easy to manage PHP environment.

### **What is mod\_fcgid**

mod fcgid is an Apache module. It allows execution of external programs who create web documents as their output. This procedure is well-known from CGI (Common Gateway Interface) which is often used in shared hosting environments, for example to run Perl scripts.

mod fcgid was created as a binary compatible alternative to mod fastcgi. Both extend the traditional CGI principle with the feature that they use persistent processes, managed by a server component. This means that the web server will not launch a new process for every request as it is the case with CGI. The speed gain is enormous.

Using PHP with mod\_fcgid offers a full-featured PHP environment combined with all the features that mod\_fcgid provides. This solution has a lot of advantages over the traditional way of running PHP on a web server, while the only disadvantage seems to be that it is a little bit more difficult to be set up.

# **Advantages of mod\_fcgid**

- **Speed** mod fcgid seems to be as fast as the traditional mod php Apache module. However, it also allows to be run on a multi threaded Apache server. For various reasons this still does not work reliable with mod\_php4 / mod\_php5.
- Configuration flexibility

With mod fcgid it is possible to run many different PHP versions on the same server, and even with multiple different users.

## **Disadvantages of mod\_fcgid**

• Installation is more complex

Installation of PHP using mod\_fcgid is probably more difficult than setting up mod\_php5, mainly because there is only a few documentation about it that can be found. However, since you found this document, you may be lucky...

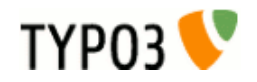

# **Installation**

### **Prerequisites**

This manual is designed for Debian Etch servers. It expects a server running Apache 2.x. Basically this should work equally for other systems – they probably just use different paths and package names...

## **Installation of packages**

The following packages are required:

• php5-cgi

This is the CGI binary of PHP5. It was compiled with FCGI support and works perfectly together with mod\_fcgid.

- libapache2-mod-fcgid This is the FCGID module
	- apache2-mpm-worker This is the multi threaded multi-processing module (MPM) for Apache2. It replaces apache2-mpm-prefork with is a single-threaded MPM and is required by mod php4 / mod php5. Of course these packages must also be removed.

Keep in mind that you may want to make a backup of your current php.ini, because php5-cgi will set up a new configuration file.

# apt-get -u install php5-cgi libapache2-mod-fcgid apache2-mpm-worker

### **Configuration**

- 1. Remove mod\_php4 / mod\_php5 if not already done
	- # a2dismod php4
	- # a2dismod php5
- 2. Enable mod\_actions and mod\_fcgid
	- # a2enmod actions
	- # a2enmod fcgid
- 3. Raise the communication timeout (= maximum execution time) for FCGI applications in /etc/apache2/modsenabled/fcgid.conf by adding the "IPCCommTimeout" directive

```
<IfModule mod_fcgid.c>
    AddHandler fcgid-script .fcgi
    SocketPath /var/lib/apache2/fcgid/sock
    # Communication timeout: Default value is 20 seconds
    IPCCommTimeout 60
    # Connection timeout: Default value is 3 seconds
```
#IPCConnectTimeout 3 </IfModule>

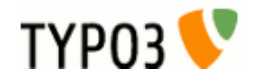

4. Create a new file /etc/apache2/conf.d/php-fcgid.conf:

```
<IfModule !mod_php4.c>
<IfModule !mod_php4_filter.c>
<IfModule !mod_php5.c>
<IfModule !mod_php5_filter.c>
<IfModule !mod_php5_hooks.c>
<IfModule mod_actions.c>
<IfModule mod_alias.c>
<IfModule mod_mime.c>
<IfModule mod_fcgid.c>
    # Path to php.ini – defaults to /etc/phpX/cgi
    DefaultInitEnv PHPRC=/etc/php5/cgi
    # Number of PHP childs that will be launched. Leave undefined to let PHP decide.
    #DefaultInitEnv PHP_FCGI_CHILDREN 3
    # Maximum requests before a process is stopped and a new one is launched
    #DefaultInitEnv PHP_FCGI_MAX_REQUESTS 5000
    # Define a new handler "php-fcgi" for ".php" files, plus the action that must follow
    AddHandler php-fcgi .php
    Action php-fcgi /fcgi-bin/php-fcgi-wrapper
    # Define the MIME-Type for ".php" files
    AddType application/x-httpd-php .php
    # Define alias "/fcgi-bin/". The action above is using this value, which means that
    # you could run another "php5-cgi" command by just changing this alias
    Alias /fcgi-bin/ /var/www/fcgi-bin.d/php5-default/
    # Turn on the fcgid-script handler for all files within the alias "/fcgi-bin/"
    <Location /fcgi-bin/>
          SetHandler fcgid-script
          Options +ExecCGI
    </Location>
</IfModule>
</IfModule>
</IfModule>
</IfModule>
</IfModule>
</IfModule>
</IfModule>
</IfModule>
</IfModule>
```
5. Next, create the directory which is chosen by the alias, and put in a symlink to the php5-cgi binary

```
# mkdir /var/www/fcgi-bin.d/php5-default
```
- # ln -s /usr/bin/php5-cgi /var/www/fcgi-bin.d/php5-default/php-fcgi-wrapper
- 6. Finally, restart Apache
	- # /etc/init.d/apache2 restart

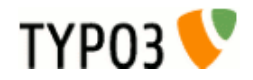

## **Additional configuration**

It is also possible to run different versions of PHP, even with different users.

- 1. Enable mod\_suexec
	- # a2enmod suexec
- 2. Create a new user

# adduser <username>

3. For every instance of PHP, create a new subdirectory in /var/www/fcgi-bin.d/

# mkdir /var/www/fcgi-bin.d/php<version>-<username>/

4. Instead of creating a symlink, this time you need to add a new file "php-fcgi-wrapper" inside this directory

```
#!/bin/sh
# Wrapper for PHP-fcgi
# This wrapper can be used to define settings before launching the PHP-fcgi binary.
```

```
# Define the path to php.ini. This defaults to /etc/phpX/cgi.
#export PHPRC=/var/www/fcgi-bin.d/php5-web01/phprc
#export PHPRC=/etc/php5/cgi
```
# Define the number of PHP childs that will be launched. Leave undefined to let PHP decide. #export PHP\_FCGI\_CHILDREN=3

# Maximum requests before a process is stopped and a new one is launched #export PHP\_FCGI\_MAX\_REQUESTS=5000

# Launch the PHP CGI binary # This can be any other version of PHP which is compiled with FCGI support. exec /usr/bin/php5-cgi

5. Make this script executable and change the user appropriately

# chmod a+x /var/www/fcgi-bin.d/php<version>-<username>/php-fcgi-wrapper # chown <user>:<group> /var/www/fcgi-bin.d/php<version>-<username>/php-fcgi-wrapper

6. Modify the Apache configuration, e.g. in /etc/apache2/sites-enabled/web01

```
<VirtualHost *:80>
    Servername web01.myserver.com
    DocumentRoot /var/www/websites/web01/
    SuexecUserGroup <user> <group>
    Action php-fcgi /fcgi-bin/php-fcgi-wrapper
    Alias /fcgi-bin/ /var/www/fcgi-bin.d/php<version>-<username>/
</VirtualHost>
```
*Notice: It is important that user and group are owned by the same user and group as defined for the wrapper script above.*

7. Restart Apache

# /etc/init.d/apache2 restart

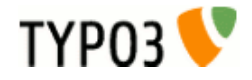

# **Appendix**

#### **Further reading**

[1] Website of mod fcgid:<http://fastcgi.coremail.cn/>

## **FAQ**

#### How fast is it?

Compared to mod php5 the speed seems to be almost equal, probably just a little bit slower.

#### Can I turn off the PHP parser for a specific directory?

Of course! You can simply disable the parser for directories. This is very useful for example to use WebDAV for editing PHP files. Using mod\_php5 these files would be sent as plain HTML output:

<Location /dav/> RemoveHandler .php </Location>

## **ChangeLog**

Changes in version 1.0

• Initial version

### **About the author**

Michael Stucki is the leader of the TYPO3 core team. He lives close to Basel / Switzerland. When he is not developing, he likes doing sports and travel around. Michael is working for snowflake productions, where this document was initially written as a help guide for their customers.

This document is published under the Open Content License available from http://www.opencontent.org/opl.shtml

The content of this document is related to TYPO3 - a GNU/GPL CMS/Framework available from www.typo3.com

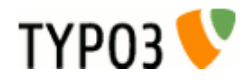